## **3.1.1. User Fueling Scenario using Magnetic Stripe Cards**

Driver stops for fuel at the station.

Their authorization device for the fueling transaction is a Magnetic Stripe Card.

Driver follows the prompts on the pedestal screen to use the Magnetic Stripe card reader.

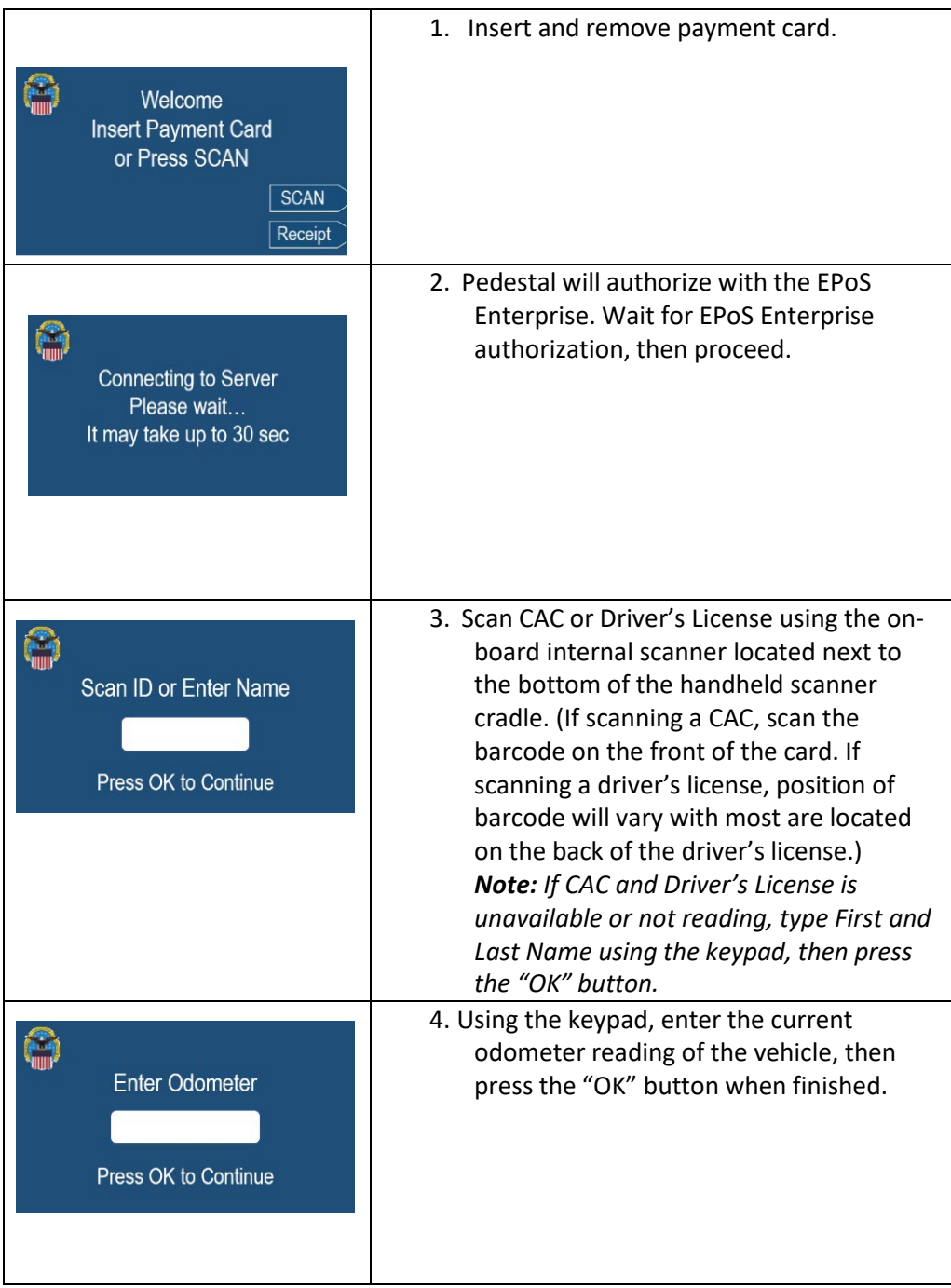

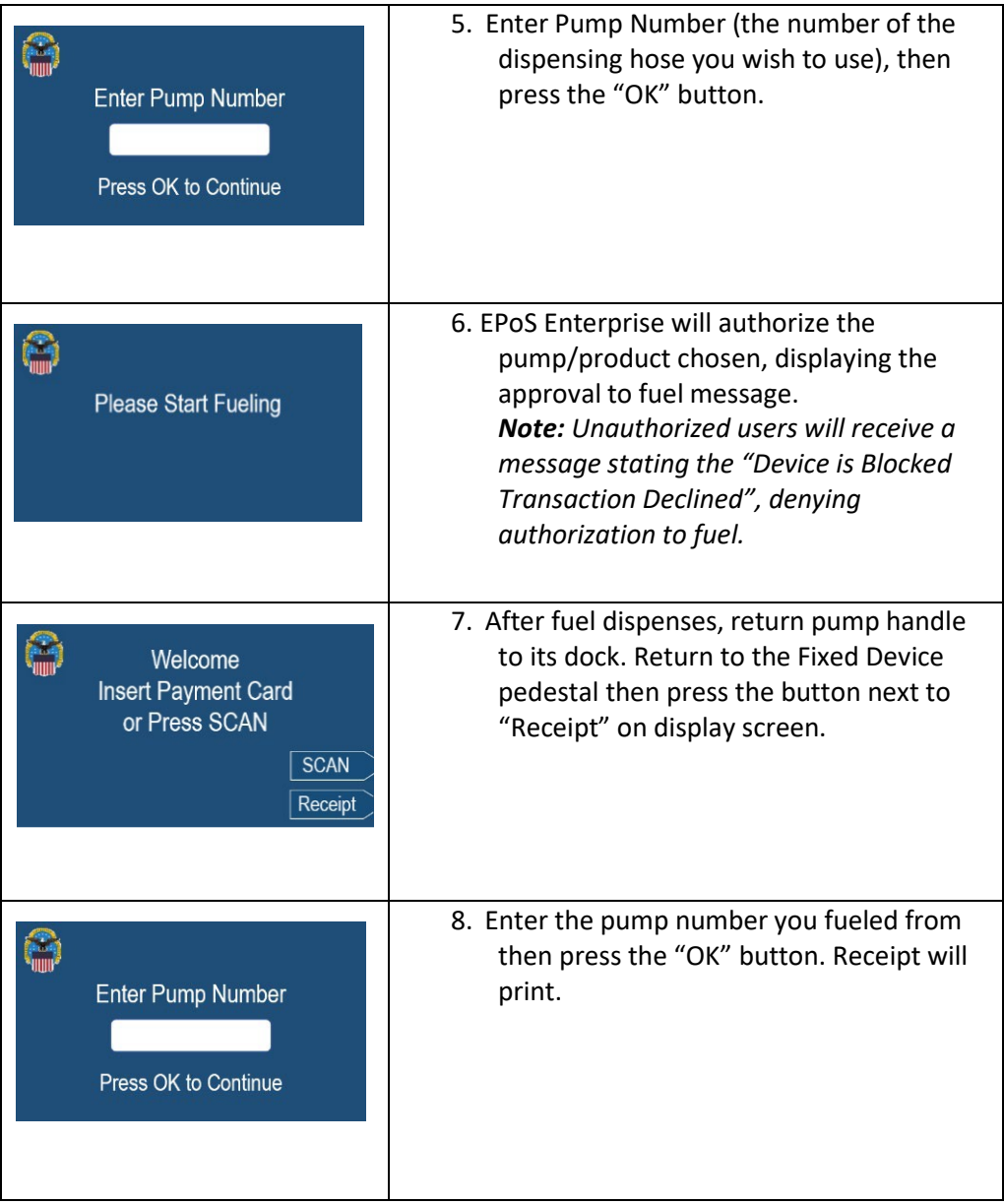

## **3.1.2. User Fueling Scenario using QR codes**

A driver stops for fuel at the station. Their authorization device for the fueling transaction is a QR code mounted on the vehicle. The driver follows the prompts on the pedestal screen to use the barcode reader to scan the QR code on the vehicle.

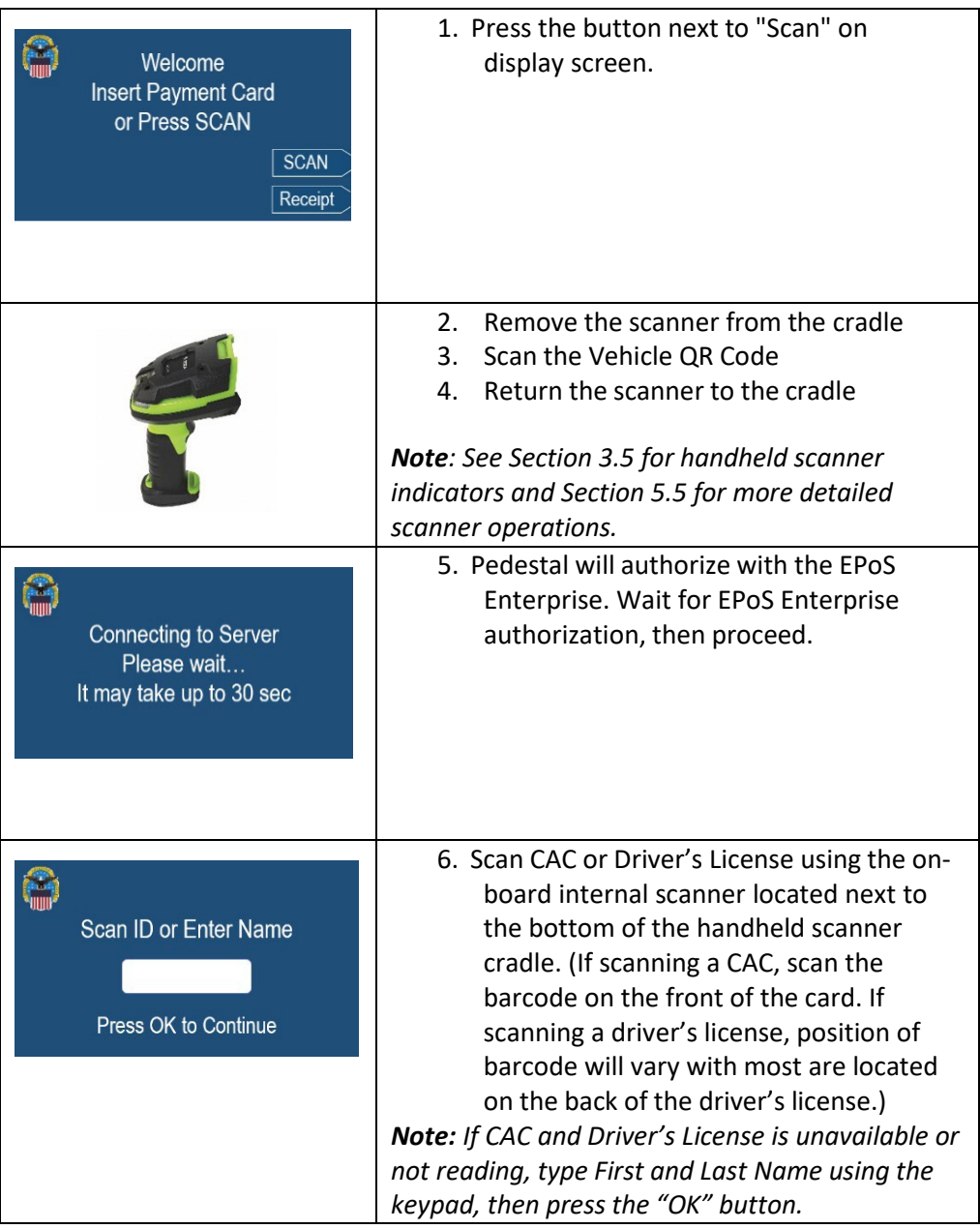

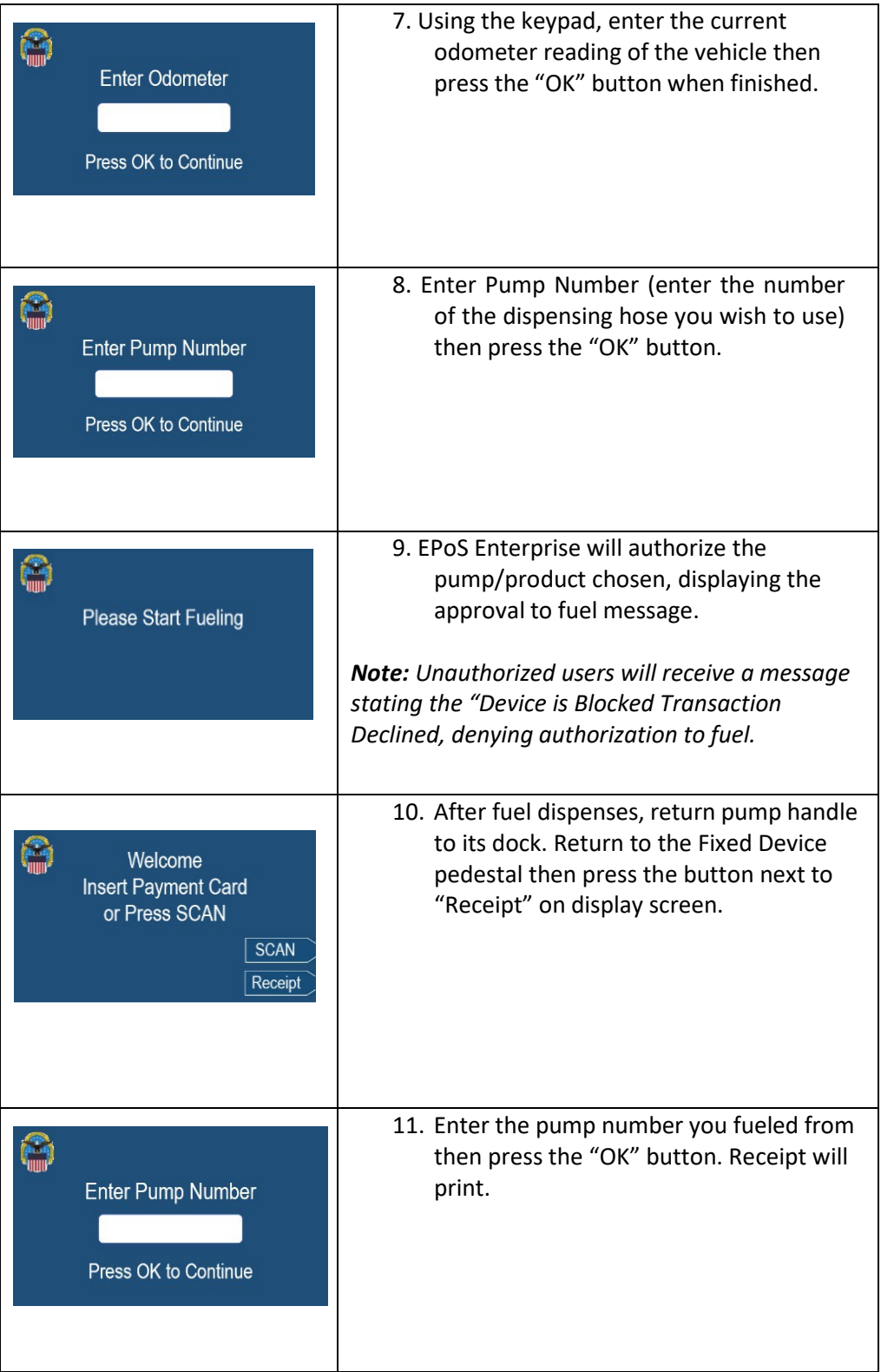

# 3.2. Handheld Barcode Scanner Indicators

The EPoS Fixed Device is equipped with an External Handheld Scanner. This device fits into a cradle mounted on the front of the Fixed Device. The External Scanner (scanner) and the Mounted Cradle (cradle) are connected to each other using a Bluetooth wireless connection.

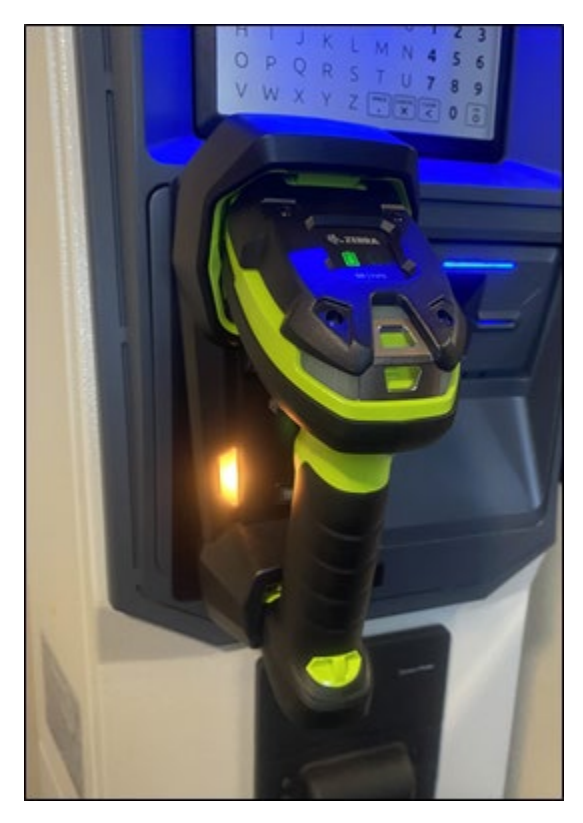

*Figure 3-14 – External Scanner mounted on Fixed Device*

**WARNING** - If using the External Scanner, DO NOT look into the Red Scanning Light as may cause damage to your eyes.

When using the External Scanner, firmly grab scanner then pull from the cradle (Figure 3-15).

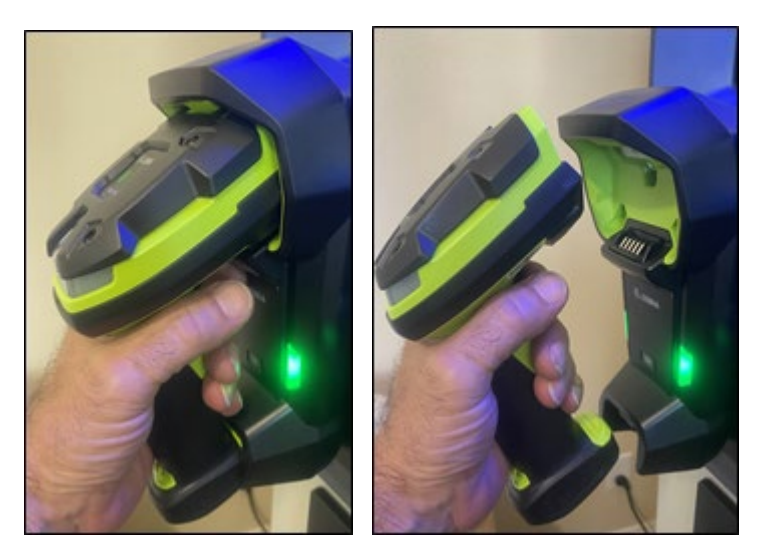

*Figure 3-15 – Grasp scanner firmly then pull from cradle*

Empty cradle will glow green while scanner is out of cradle (Figure 3-16).

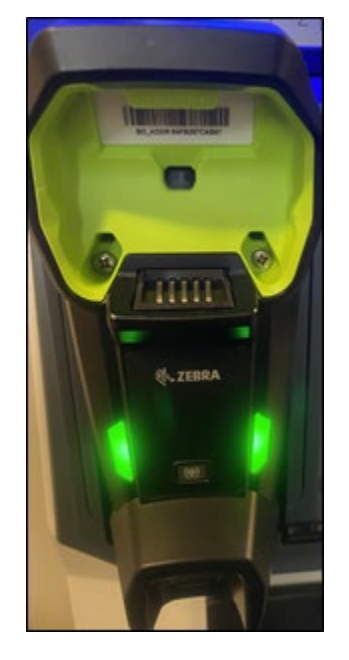

*Figure 3-16 – Empty cradle glows green*

Using scanner, aim and barcode and squeeze trigger. If successful scan, will receive a beep with a green flash.

**NOTE:** There is a minimum of 10 seconds between scans.

After using the scanner replace into the cradle (Figure 3-17).

### EPoS Fixed Device User Manual v1.1

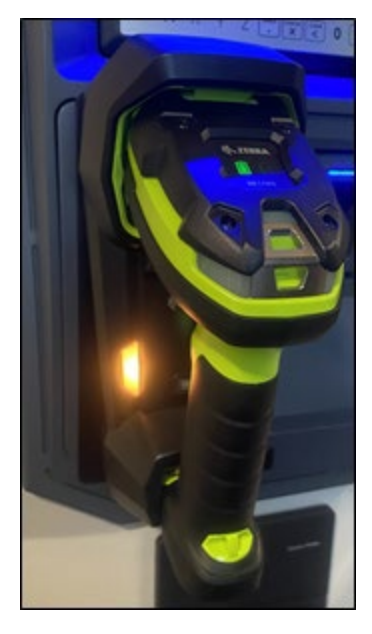

*Figure 3-17 – Replace scanner in cradle (will glow yellow as it charges the scanner)*

When pulling scanner from the cradle, scanner will show its battery level (Green is fully charged)

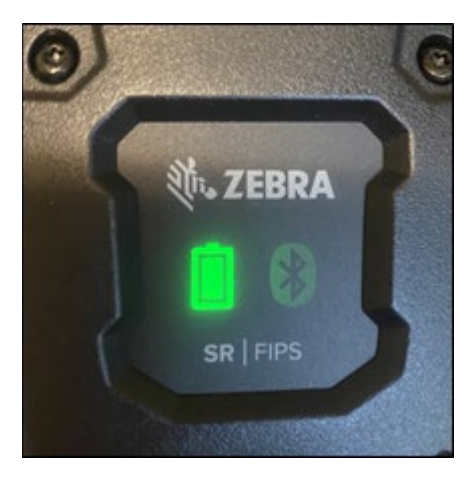

*Figure 3-18 – Scanner battery indicator comes up when pulled from cradle*

After few seconds, the battery indicator will go OFF though the scanner is still operational (Figure 3-19).

### EPoS Fixed Device User Manual v1.1

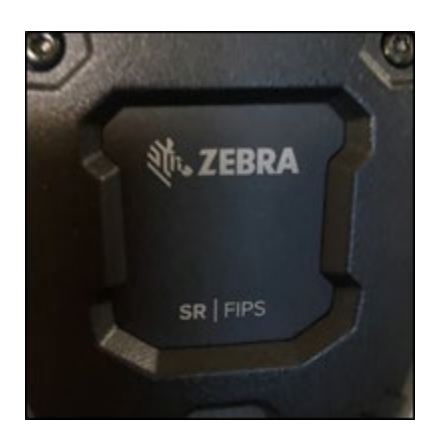

Figure 3-19 - Scanner battery indicator goes off after few seconds yet that is ok as it is still on

If the Bluetooth connection between the scanner and the cradle is not working, a red indicator light will appear as shown (Figure 3-20). Ensure the Fixed Device is powered up. If not, call DLA Help Desk *@ 1.800.446.4950.* You could be out of range for the Bluetooth and need to determine another way to enter the information.

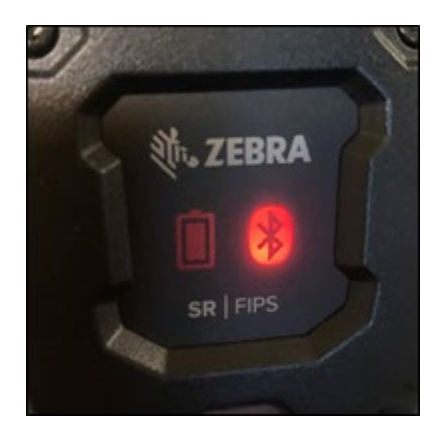

*Figure 3-20 – Red Bluetooth indicator means the scanner and cradle are disconnected from each other*

When Bluetooth connection is re-established, the Bluetooth indicator light will glow green (Figure 3-21).

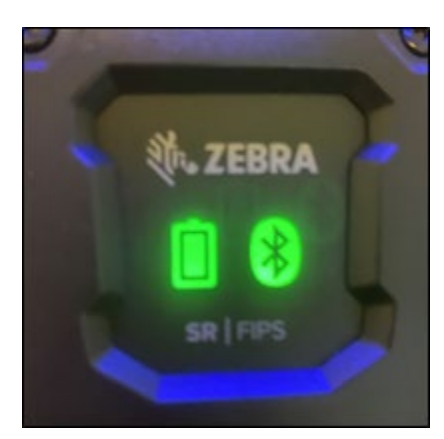

*Figure 3-21 – Green Bluetooth indicator means the scanner and cradle are connected*

If you need to Page the scanner from the cradle, there is a button located shown in Figure 3-22 and 3- 23. When you push this button, the cradle will glow blue, then the scanner will glow blue and beep and vibrate 3 times.

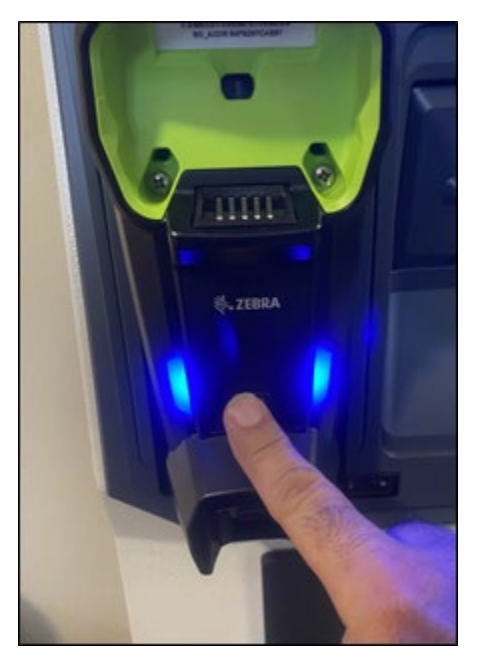

*Figure 3-22 – To page the scanner, press the Page button on the cradle*

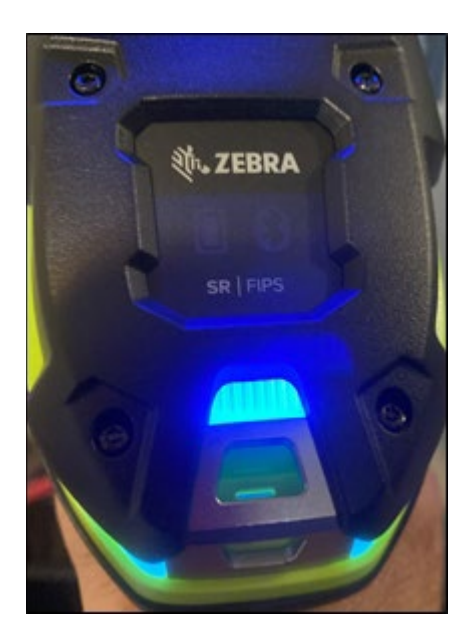

*Figure 3-23 – Paged scanner will glow Blue, Beep and vibrate 3 times.*

*Note: Please ensure the handheld returns to the docked position to prevent battery loss. If the handheld fails to function, check the battery using the chart above. If you continue to have problems, contact the DLA Energy Help Desk @ 1.800.446.4950 or [energy.helpdesk@dla.mil](mailto:energy.helpdesk@dla.mil) .*